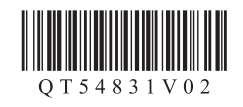

## 入门指南 使用说明书 **Canon PIXMAMX518 多功能传真一体机**

Windows是Microsoft Corporation在美国和/或其他国家/地区的商标或注册商标。<br>Windows Vista是Microsoft Corporation在美国和/或其他国家/地区的商标或注册商标。<br>Internet Explorer是Microsoft Corporation在美国和/或其他国家/地区的商标或注册商标。<br>Macintosh、Mac、Mac OS、AirPort、Safari和Bonjour是Apple • • • • •

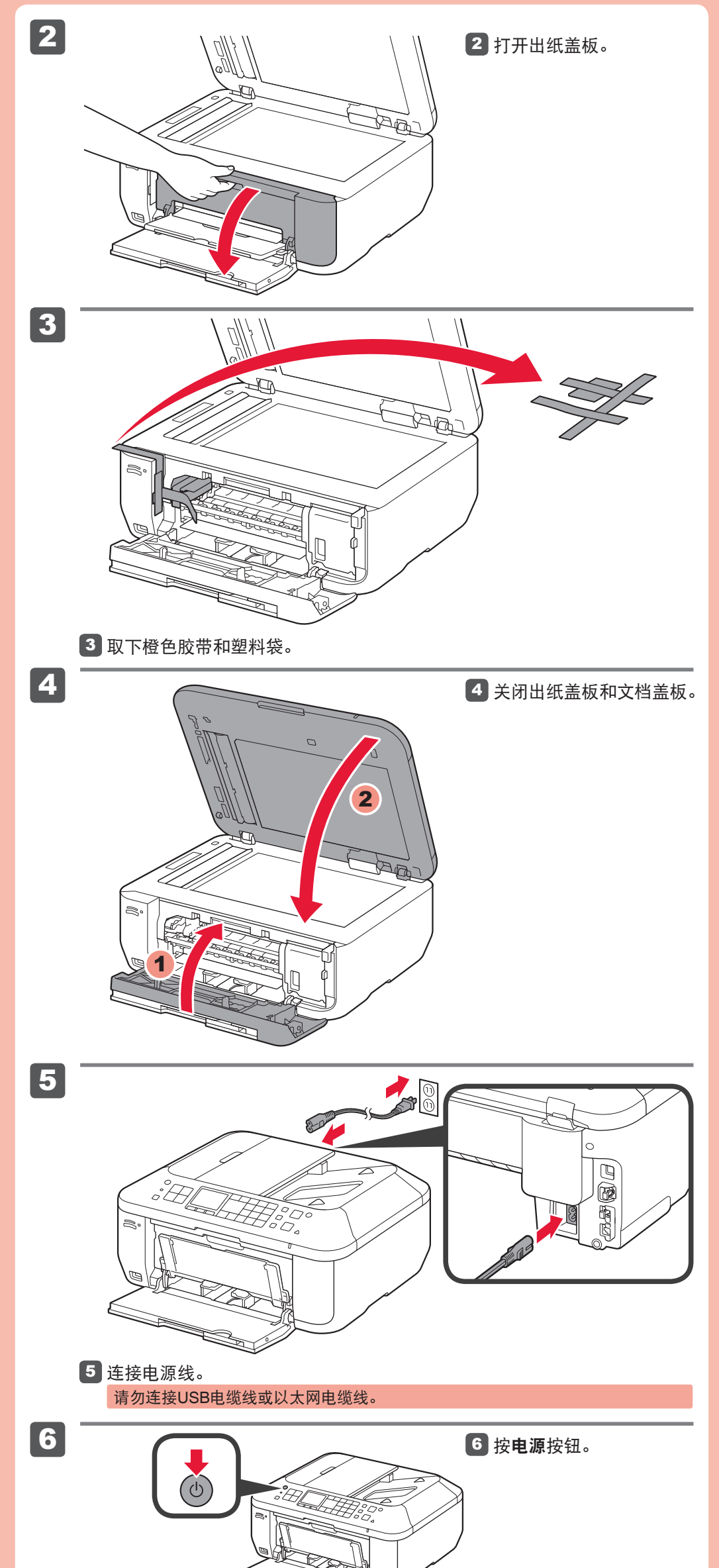

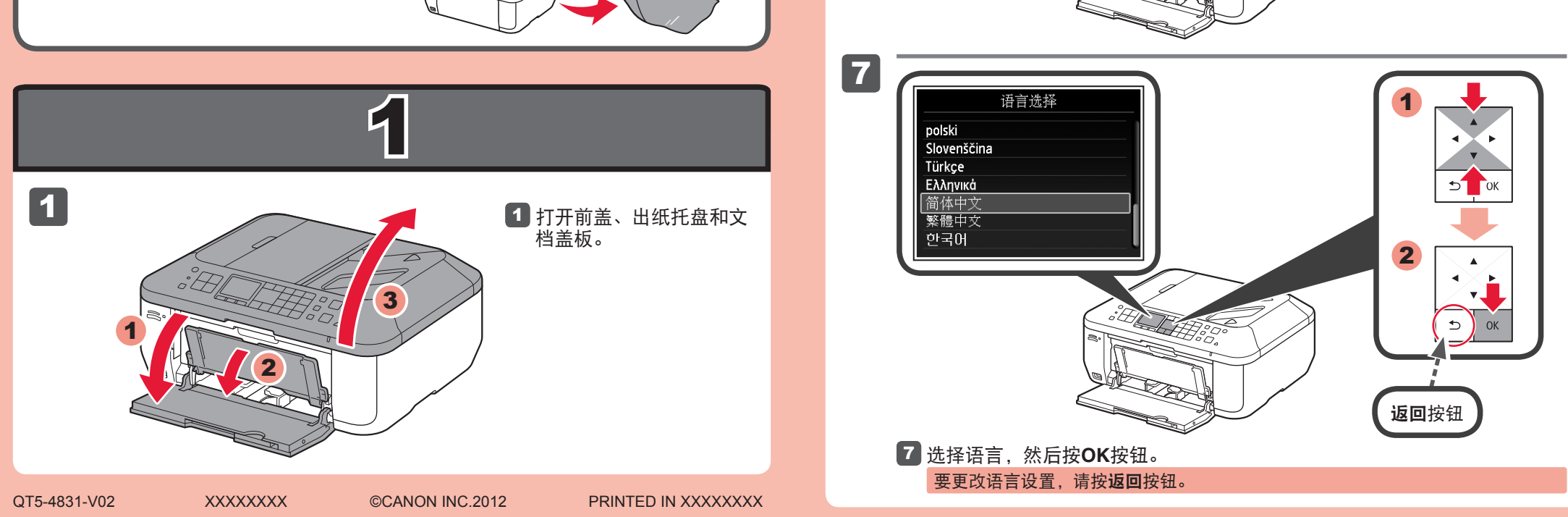

要执行设置,请将本机放置于访问点\*和计算机附近。 (\* 使用无线LAN需要进行此步骤)

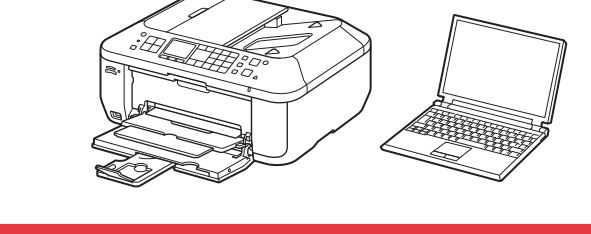

在使用本产品之前,请务必先仔细阅读本使用说明书。 请务必妥善保管好本书,以便日后能随时查阅。 请在充分理解内容的基础上,正确使用。

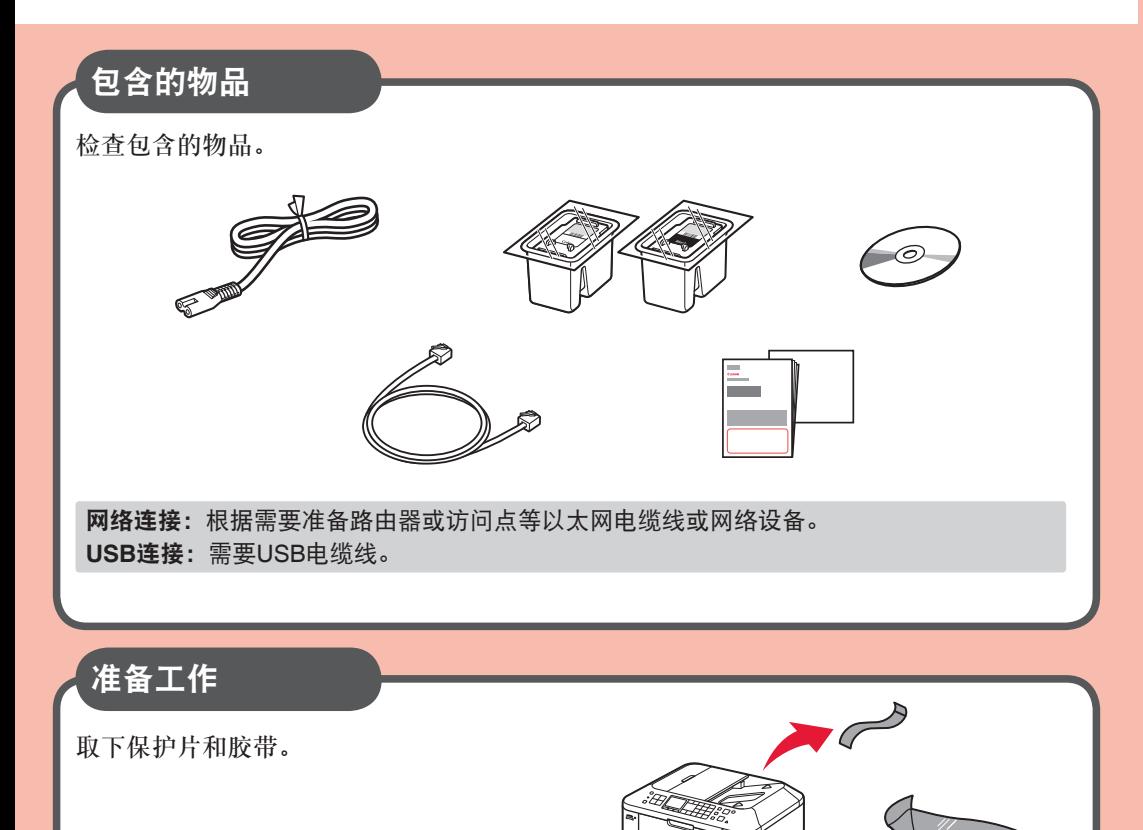

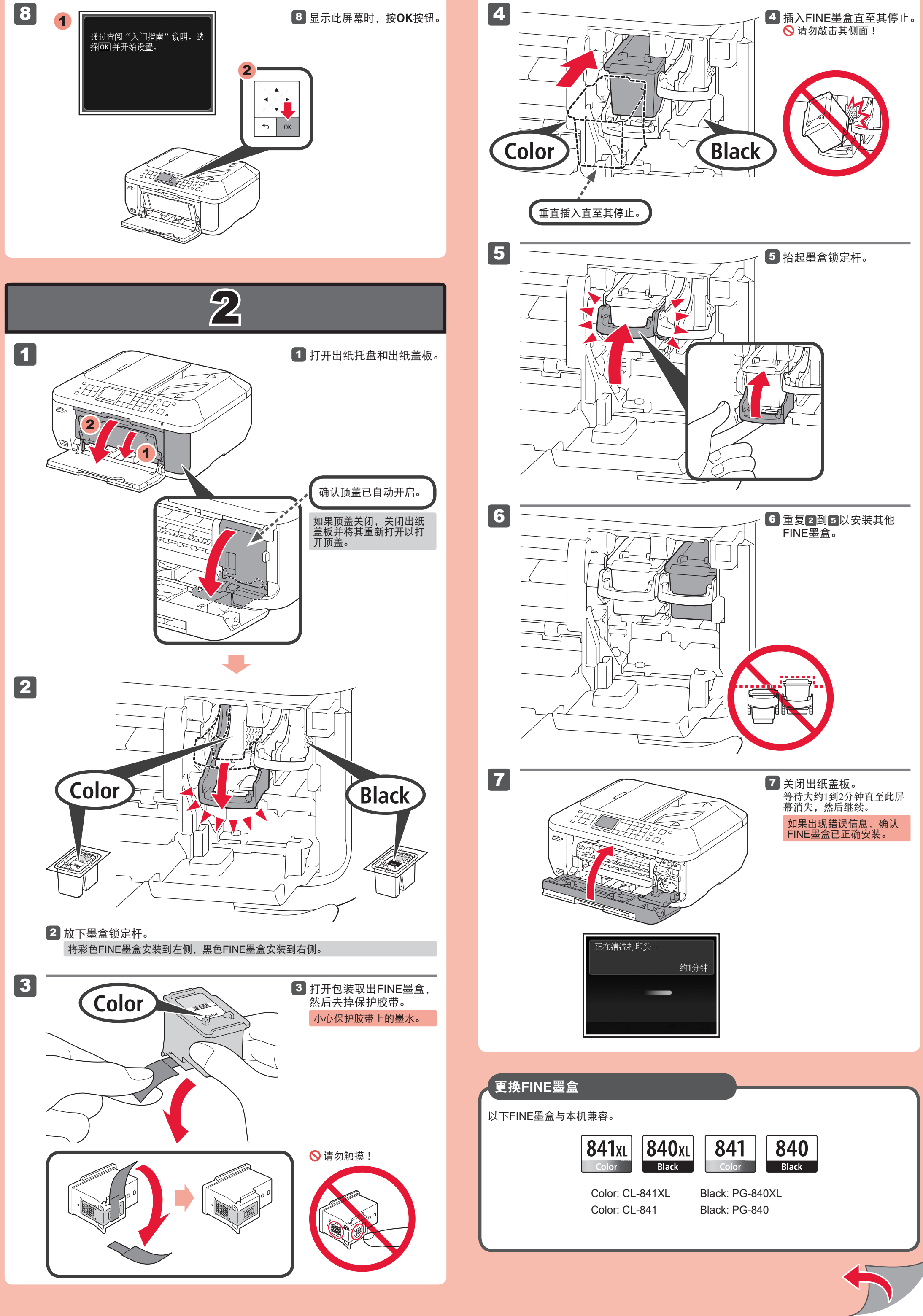

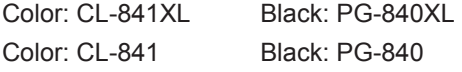

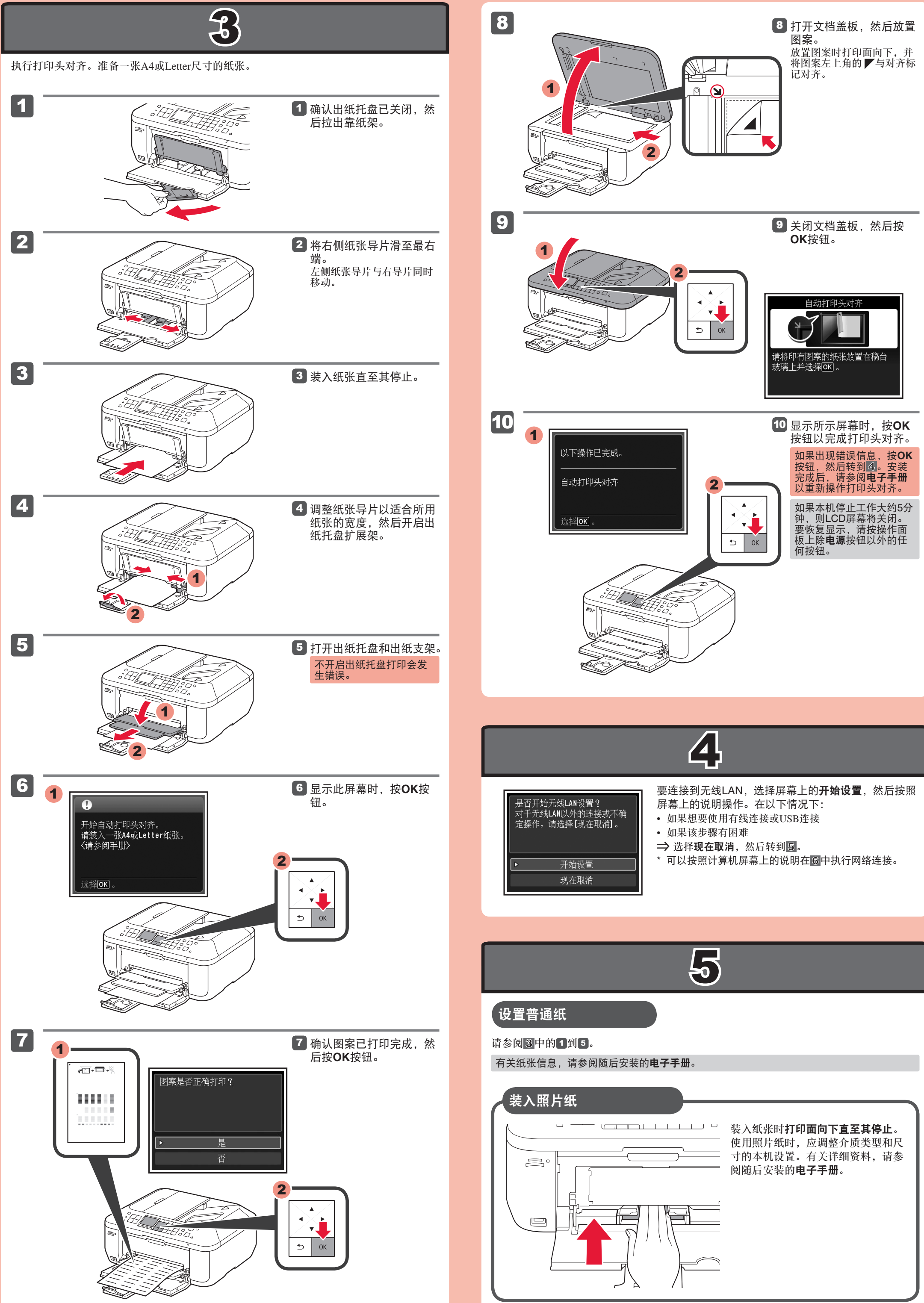

# 6

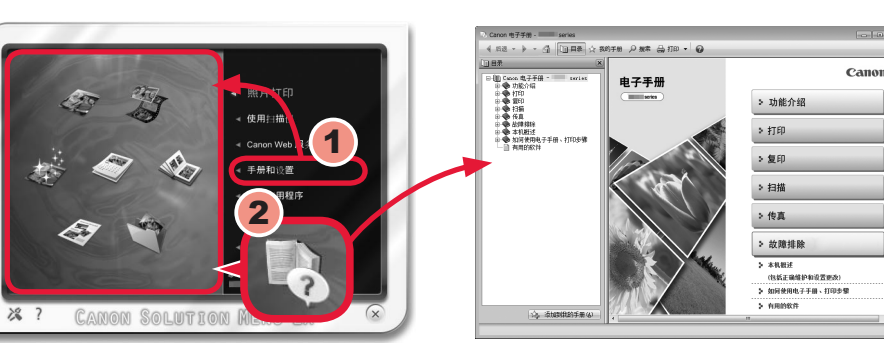

缩小**/**放大

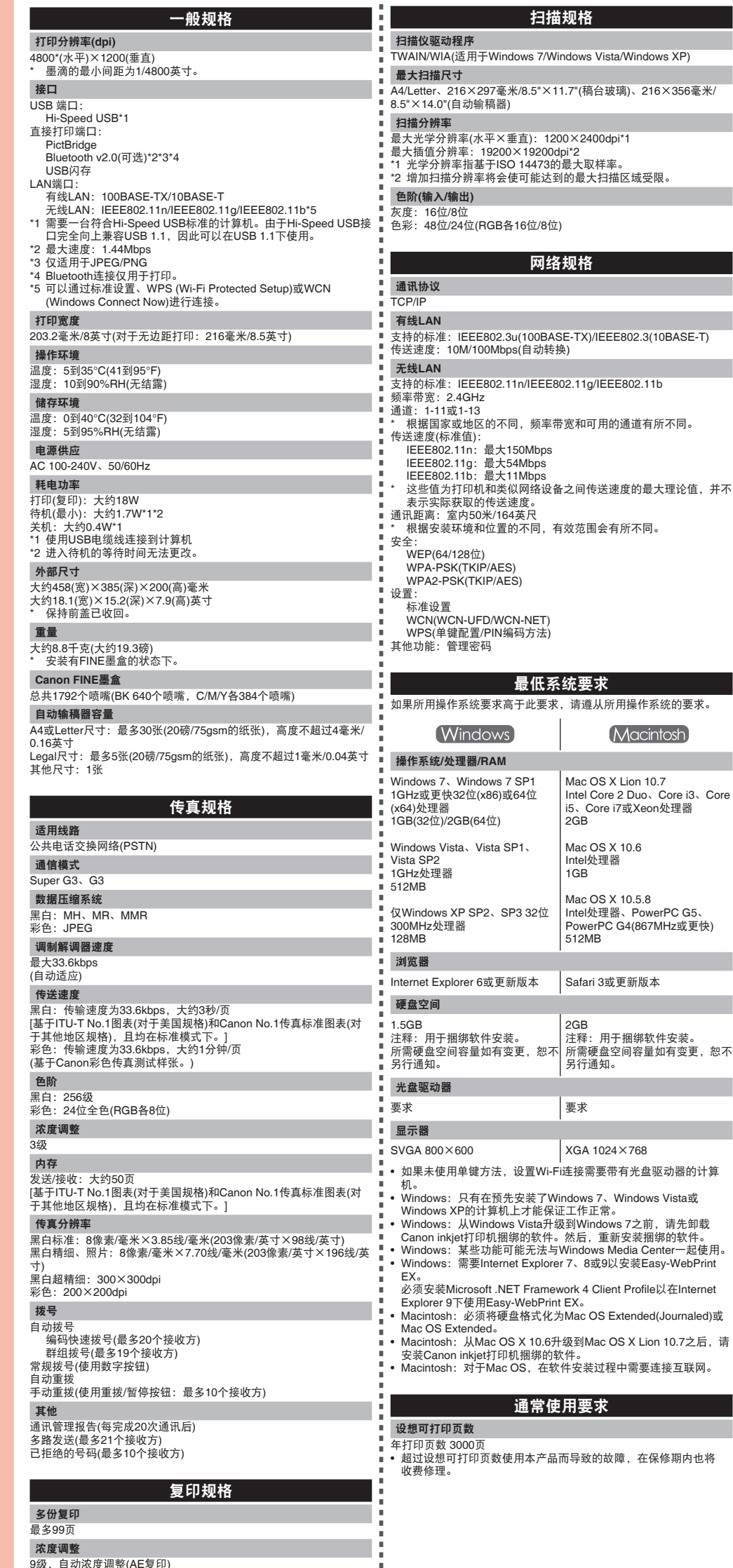

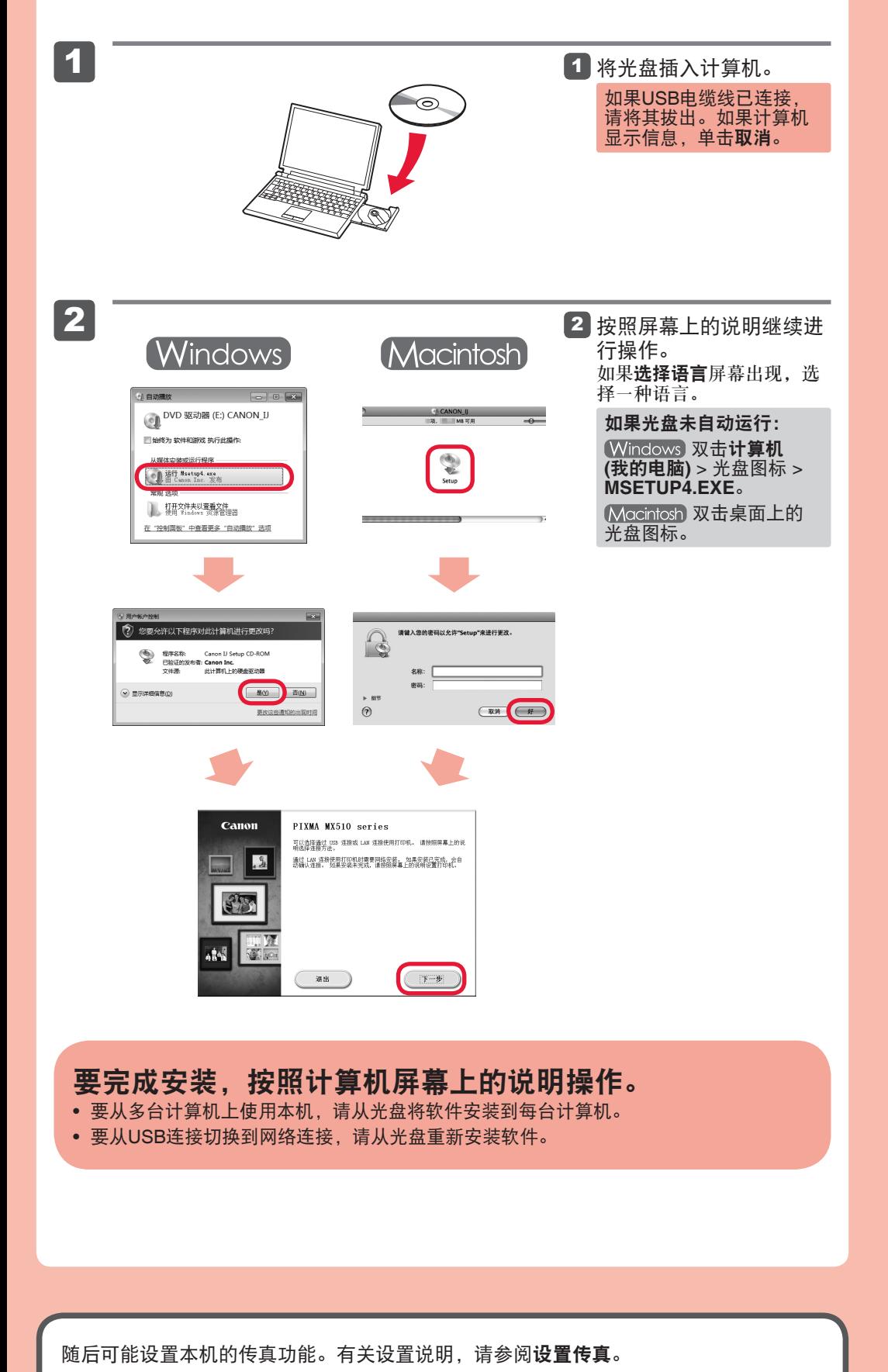

## 规格

屏幕基于Windows 7 operating system Home Premium和Mac OS X 10.6.x。根据OS版本的不 同,实际屏幕可能会有所变化。

(Macintosh) 在软件安装过程中需要连接互联网。会产生连接费用。

## 阅读计算机上的电子手册

安装完成后,"Solution Menu EX"启动。 要打开电子手册,单击手册和设置 > 电子手册。有关功能、操作和故障排除技巧的详细资料, 请参阅电子手册。 需选择Solution Menu EX和电子手册以进行安装。

400% (以1%为单位)

## 请勿连接**USB**电缆线。

使用安装光盘安装时,将提示连接USB电缆线。

- 安装前退出所有应用程序。
- 使用管理员帐户登录。 •
- Windows 在安装过程中可能需要连接互联网。会产生连接费用。

规格如有变动,恕不另行通知。

## 关于耗材 本机停止生产后5年之内还可以购买到耗材(墨水盒/FINE墨盒)。

## 重要事项

1. 电脑中显示的物体颜色和打印出的稿件的颜色可能会有差异,这是因为显示器的色彩输出方式(包括色彩 组合,色彩还原等)与打印机不同。 2. 由于打印纸的种类不同,色彩的再现范围和着色等有所变化,有可能出现色调表现不同的情况。

Ш÷

原产地:越南

进口商 :佳能(中国)有限公司 地址 :100005 北京市东城区金宝街89号 金宝大厦15层

修订日期:2011.12

www.canon.com.cn